## **Burza lůžek - postup**

## **Zavedení burzy lůžek pro daného pacienta:**

- 1. Pacienta ve FONS Akord přijměte na oddělení požadované odbornosti (mateřské oddělení) do místnosti "**K přijetí**", i když tam není volné lůžko.
- 2. Fyzicky je však pacient přijat na jiné oddělení s volným lůžkem (hostitelské oddělení) a ve FONS Akord v

"**Záznamu hospitalizace**" vyplňte do pole "**Vnitřní číslo**" **nákladové středisko** tohoto oddělení:

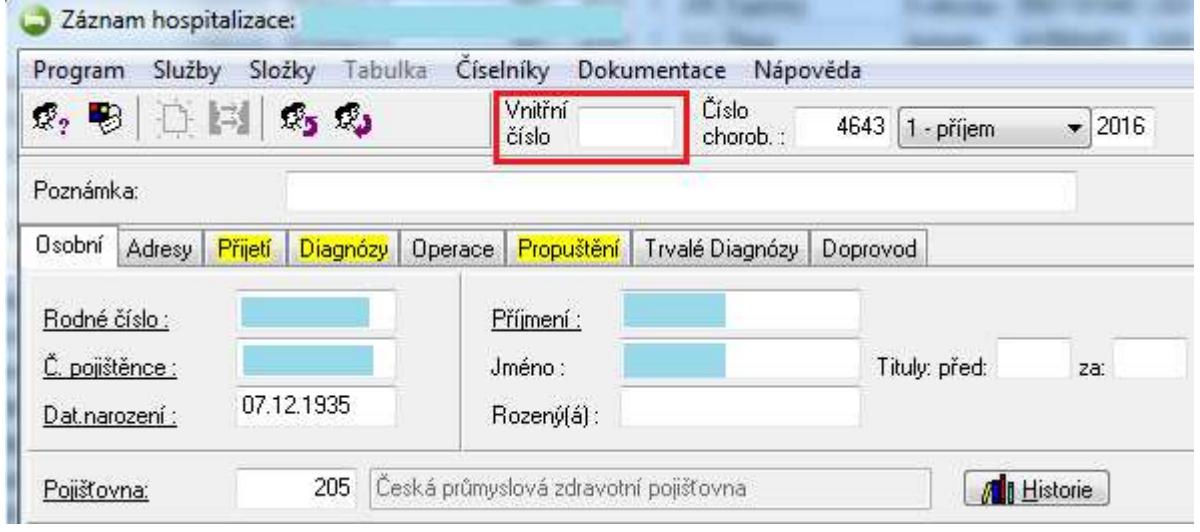

- 3. **Zmáčkněte a držte levé tlačítko** myši na pacientovi, přesuňte kurzor myši nad libovolné lůžkové oddělení a tlačítko myši pusťte. Zobrazí se okno "Překlad" (viz následující obrázek), ve kterém **vytvořte odkaz** na hostitelské oddělení, kde je pacient fyzicky přijat.
- 4. Vyberte dle potřeby místnost "K přijetí", nebo přímo konkrétní pokoj a lůžko.
- 5. Zatrhněte volbu "Vytvořit odkaz" a klikněte na "OK".

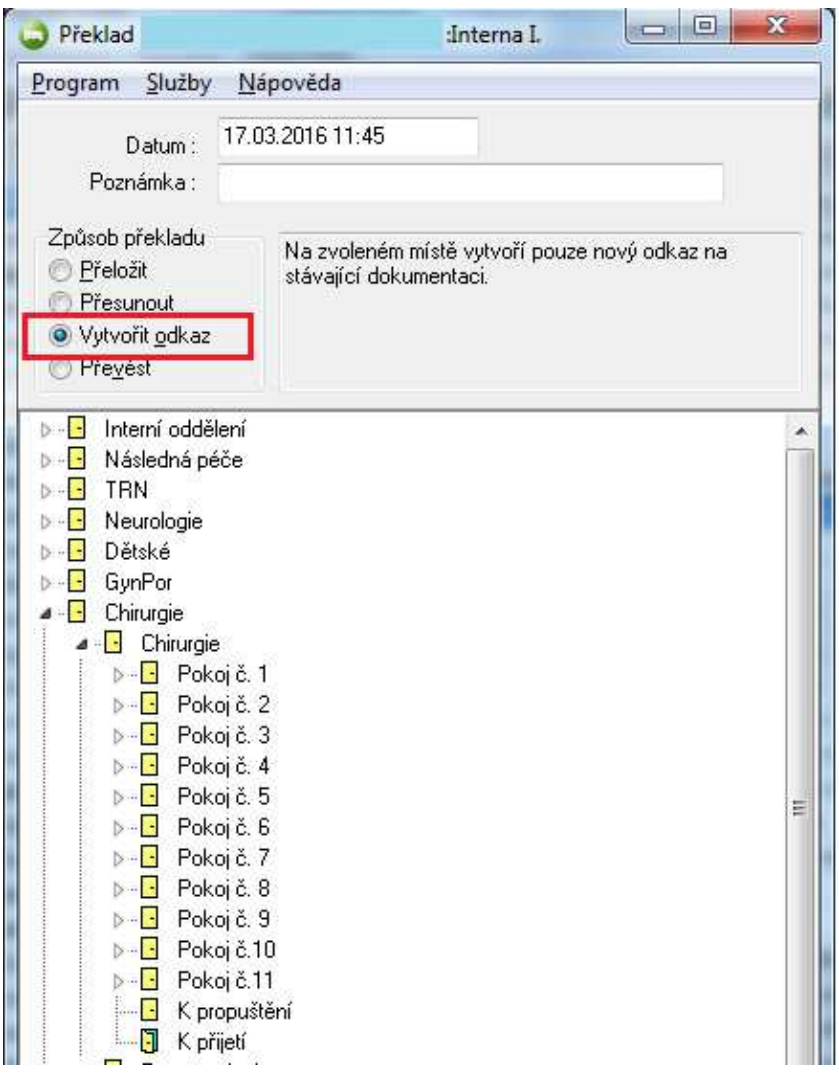

Hostitelské oddělení, kde je pacient fyzicky přijat, má plný "přístup" do dokumentace pacienta oddělení se správnou odborností. Pacient je tak přístupný ze 2 oddělení-stanic současně.

## **Přehled pacientů v burze lůžek:**

Menu->Statistika->Statistika->Burza lůžek->Přehled cizích pacientů na oddělení.

## **Zrušení burzy lůžek pro daného pacienta:**

FONS Akord v "**Záznamu hospitalizac**e" smazat v položce "**Vnitřní číslo**" nákladové středisko a odkaz pacienta.